# RANCANG BANGUN WEBSITE PROGRAM STUDI UNIVERSITAS MURIA KUDUS DENGAN MEMANFAATKAN OPENSOURCE SOFTWARE

# Yudie Irawan<sup>1</sup> Murya Arief Basuki<sup>2</sup>

#### ABSTRACT

 Research report titled "Rancang Bangun Website Program Studi Sistem Informasi Universitas Muria Kudus" has been implemented. The research report was made with Mambo a CMS (Content Management System) which is Open Source and licensed for free, create a website using Mambo is easy to use solution, with no need to get better of the code website programming. Convenience is applied to create a Website Program Studi Sistem Informasi Universitas Muria Kudus. Results of this Research is a Website Program Studi Sistem Informasi Universitas Muria Kudus shaped sample and stored in a compact disk.

Keywords: Mambo, Website

#### ABSTRAK

Laporan Penelitian dengan judul " Rancang Bangun Website Program Studi Sistem Informasi Fakultas Teknik Universitas Muria Kudus dengan Memanfaatkan Open Source Software" telah dilaksanakan. Laporan Penelitian tersebut dibuat dengan Mambo sebuah CMS (Content Management System) yang bersifat Open Source dan berlisensi gratis, membuat Website menggunakan Mambo merupakan solusi yang mudah digunakan, dengan tidak perlu susah payah mengetik kode program yang begitu banyak untuk membuat sebuah Website. Kemudahan tersebut diterapkan untuk membuat Website Program Studi Sistem Informasi Universitas Muria Kudus. Hasil dari Laporan Penelitian ini adalah sebuah Website Program Studi Sistem Informasi Universitas Muria Kudus yang berbentuk sampel dan disimpan dalam compact disk.

Kata kunci : Mambo, Website

#### I. PENDAHULUAN

### 1.1. LATAR BELAKANG

Peningkatan kualitas pelayanan dalam suatu institusi akademis telah menjadi kebutuhan yang sangat penting. Karena hal tersebut berdampak terhadap tingkat kepuasan masyarakat akan pelayanan yang disajikan. Secara tidak langsung peningkatan pelayanan tersebut menjadi indikator kualitas institusi akademik dan sekaligus menjadi media

 1 Dosen Fakultas Teknik Universitas Muria Kudus

<sup>2</sup> Dosen Fakultas Teknik Universitas Muria Kudus

publikasi yang efektif. Dengan bantuan teknologi informasi dan komunikasi yang lebih baik pada saat ini, maka website adalah salah satu alat yang dapat digunakan sebagai sarana peningkatan kualitas pelayanan terhadap masyarakat. Pemanfaatan website dapat berupa sarana pelayanan dalam penyajian informasi yang dibutuhkan masyarakat dengan cepat dan lengkap. Antara lain informasi pendaftaran mahasiswa baru, kurikulum, bahan ajar, dan jadwal perkuliahan. Dapat juga dijadikan media diskusi jarak jauh antara pengajar dan mahasiswa. Bertolak dari pentingnya sebuah informasi untuk disampaikan dan disajikan tepat waktu, maka sudah selayaknya Program Studi Sistem Informasi Fakultas Teknik Universitas Muria Kudus mempunyai wadah tersendiri untuk menyajikan berbagai informasi penting kepada seluruh mahasiswa, yaitu berupa Website.

#### 1.2. BATASAN MASALAH

Dalam batasan masalah penelitian ini penulis membatasi hanya pada masalah pemanfaatan Open Source Software untuk Website Program Studi Sistem Informasi Universitas Muria Kudus.

#### 1.3. TUJUAN PENELITIAN

Sebagai sarana pertukaran informasi bagi mahasiswa dan dosen dalam peningkatan kapasitas dan kualitas Program Studi Sistem Informasi Fakultas Teknik Universitas Muria Kudus.

#### II. LANDASAN TEORI

#### 2.1. Konsep Dasar Sistem Informasi

Menurut Jogiyanto HM (2003) :

Secara umum sistem informasi dapat diartikan suatu prosedur yang menyediakan informasi yang mendukung didalam operasi suatu organisasi yang mempertemukan kebutuhan pengolahan transaksi harian , mendukung operasi, bersifat manajerial, dan kegiatan strategi dari suatu organisasi serta menyediakan pihak luar tertentu dengan laporan-laporan yang dibutuhkan (Robert A. Leitch dan K. Roscoe Davis). Sistem informasi adalah sekumpulan prosedur yang terorganisasi untuk menyediakan informasi yang mendukung organisasi.

### 2.2. Alat Bantu Perancangan Sistem

### 2.2.1. Diagram Konteks

Diagram konteks menggambarkan sistem dalam satu lingkaran dan hubungan dengan entitas luar. Diagram konteks seringkali dikatakan sebagai gambaran yang mendasar, karena hanya digambarkan oleh tiga simbol atau gambar. Adapun simbol-simbol yang digunakan adalah sebagai berikut :

| Simbol | Nama Simbol | Fungsi                                                                                                    |
|--------|-------------|----------------------------------------------------------------------------------------------------|
|        | Terminator  | Digunakan untuk mewakili<br>entitas luar dimana sistem<br>berkomunikasi                                               |
|        | Arus data   | untuk<br>Digunakan<br>menggambarkan gerakan<br>paket data informasi dari<br>satu bagian ke bagian lain<br>dari sistem |
|        | Proses      | Digunakan<br>untuk<br>menunjukkan transformasi<br>masukan<br>dari<br>menjadi<br>keluaran                              |

Tabel 2.1 : Simbol Diagram Konteks menurut Gane and Sarson

# 2.2.2. Data Flow Diagram (DFD)

Data Flow Diagram merupakan gambaran yang mendetail dari sebuah Diagram Konteks. DFD menunjukkan lokasi secara fisik dan detail arah dari suatu data dan informasi.

### 2.3. Open Source

Menurut Fathul Wahid (2002) :

Open Source adalah standar sertifikasi yang dikeluarkan oleh Open Source Initiative (OSI) yang menunjukkan bahwa kode sumber perangkat lunak dapat diperoleh secara gratis oleh masyarakat umum. Alasannnya adalah bahwa programmer yang tidak mengharapkan keuntungan finansial dapat membuat produk yang berguna dan bebas bug (kesalahan pada program yang membuat perangkat lunak tidak berjalan semestinya) untuk semua orang. Cara ini akan membuat penemuan bug yang mungkin ada dan pengembangan software akan lebih cepat dibanding dengan cara tradisional yang digunakan oleh penghasil software yang komersial.

#### 2.4. CMS (Content Management System)

Content Management System atau lebih populer dengan singkatan CMS, pertama kali muncul sebagai jawaban atau solusi dari kebutuhan manusia akan penyediaan informasi yang sangat cepat. Di era tahun 90-an sebuah website perusahaan hanya mengandalkan bahasa pemograman HTML dan beberapa gambar serta informasi yang statis, sebuah perusahaan berusaha sebaik mungkin menampilkan informasi secukupnya kepada para pengunjung. Setiap kali ada perubahan informasi dalam perusahaan, pihak manajeman harus berhubungan terlebih dahulu dengan pihak Humas sebelum semua bahan diserahkan kepada pihak webmaster. Pihak inilah yang nantinya akan mengadakan perubahan terhadap isi website.

Menurut Kemas Yunus Antonius (2003) :

CMS adalah Sebuah sistem yang memberikan kemudahan kepada para penggunanya dalam mengelola dan mengadakan perubahan isi sebuah website dinamis tanpa sebelumnya dibekali pengetahuan tentang hal-hal yang bersifat teknis. Dengan demikian, setiap orang, penulis maupun editor, setiap saat dapat menggunakannya secara leluasa untuk membuat, menghapus atau bahkan memperbaharui isi website tanpa campur tangan langsung dari pihak webmaster.

#### 2.5. Mambo Open Source

Mambo adalah Proyek Open Source CMS yang cukup sederhana dan mudah digunakan. Setiap orang dapat membangun websitenya dalam waktu singkat. Cukup sederhana untuk Bisnis Usaha Kecil Menengah, juga mampu mengelola website berskala besar.

#### 2.1. Rekayasa Perangkat Lunak

 Adalah disiplin ilmu rekayasa atau teknik yang berkaitan dengan semua aspek dalam membuat perangkat lunak yang mengharuskan mengikuti pendekatan yang sistematis dan teratur dan menggunakan alat dan teknik yang cocok sesuai dengan masalah yang akan dipecahkan, batasan pembangunan dan sesumber yang tersedia. Ada beberapa model dalam proses Rekayasa perangkat lunak, namun dalam Rekayasa Perangkat Lunak untuk Website Program Studi Sistem Informasi Universitas Muria

Kudus ini menggunakan 2 model proses yang digabungkan yaitu model proses spiral dan model proses air terjun. Model air terjun merupakan model klasik yang bersifat sistematis, berurutan dalam membangun software. Tahapan dalam model air terjun meliputi :

- a. Pendefinisian Masalah dan Analisis Kebutuhan
- b. Perancangan Sistem dan Perangkat Lunak
- c. Implementasi dan Unit Testing
- d. Integrasi dan Pengujian Sistem
- e. Pengoperasian dan Perawatan

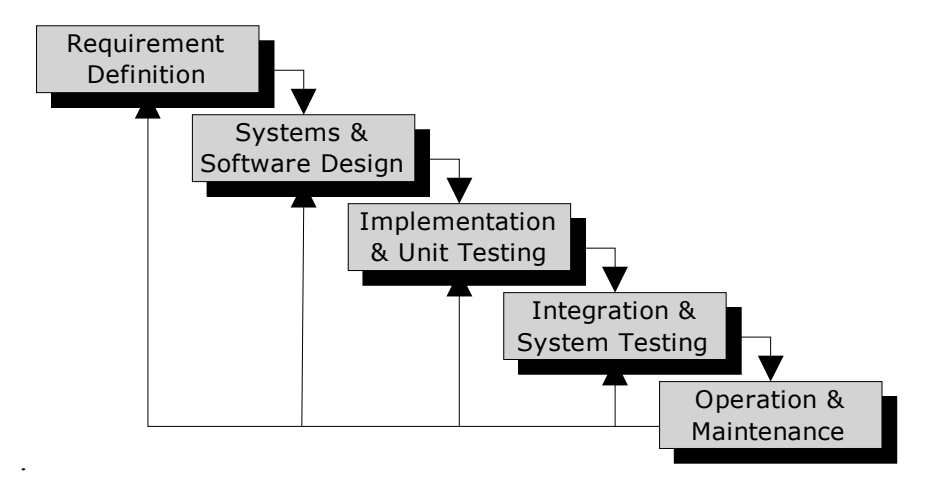

Sumber : Ummi Purboyekti, www.ukdw.ac.id

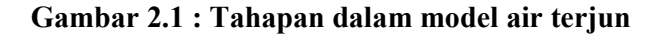

### III. PEMBAHASAN DAN IMPLEMENTASI

 Pembahasan dan Implementasi ini akan dijelaskan secara urut sesuai dengan Metode pengembangan sistem yang dipilih yaitu metode Waterfall, yaitu mulai dari :

- 1. Pendefinisian Masalah
- 2. Perancangan Sistem dan Perangkat lunak
- 3. Implementasi dan Unit Testing
- 4. Integrasi dan Pengujian Sistem
- 5. Pengoperasian dan Perawatan

### 2.7. Pendefinisian Masalah

Pada studi kasus penelitian yang dibuat permasalahan yang terjadi adalah :

- Tuntutan akan kebutuhan materi mata kuliah di saat jam jam dosen tidak bisa mengajar karena suatu alasan tertentu
- Memanfaatkan website sebagai jalur alternatif untuk pertukaran informasi
- Mengoptimalkan penggunaan website kepada mahasiswa sistem informasi sehingga mahasiswa tidak gagap teknologi

## 2.8. Perancangan Sistem dan Perangkat Lunak

Setelah tahap analisis kebutuhan selesai dan dikumpulkan dengan lengkap, tahap selanjutnya adalah merancang sebuah sistem untuk diterapkan pada Mambo. Selain hal tersebut, tujuan dari tahap perancangan sistem adalah untuk memberikan gambaran yang jelas kepada user dan manajemen mengenai sistem yang dirancang dan dibangun.

Sebelum melakukan perancangan sistem hal yang perlu dilakukan adalah mengidentifikasi data dan informasi sebagai berikut :

### 4.2.1. Identifikasi Data

Data yang masuk ke sistem yang diolah dalam penelitian ini adalah sebagai berikut :

- Data Anggota (Dosen, Mahasiswa)
- Data Super Administrator
- Data mengenai konten atau isi website yaitu berita, materi kuliah, tutorial dan informasi lain.

# 4.2.2. Identifikasi Informasi

Informasi yang akan dihasilkan oleh Website Program Studi Sistem Informasi yaitu sebagai berikut :

- Informasi Anggota (Dosen, Mahasiswa)
- Informasi mengenai konten atau isi website yaitu berita, materi kuliah, tutorial dan informasi lain.Informasi perkembangan sistem informasi.

# 4.2.3. Diagram Konteks (Context Diagrams)

Diagram konteks menggambarkan menggambarkan hubungan antar entitas luar dengan sistem yang dibangun. Sistem usulan yang dibangun adalah Website Program Studi Sistem Informasi .Sistem ini melibatkan 4 entitas yaitu Super Administrator, Dosen Program Studi SIstem Informasi UMK (berperan sebagai author), Mahasiswa Program Studi SIstem Informasi UMK (berperan sebagai anggota terdaftar), dan Website Program Studi SIstem Informasi UMK (sebagai terminal akhir dari hubungan antar entity). Sehingga hubungan antar entity ditunjukkan dalam diagram konteks berikut :

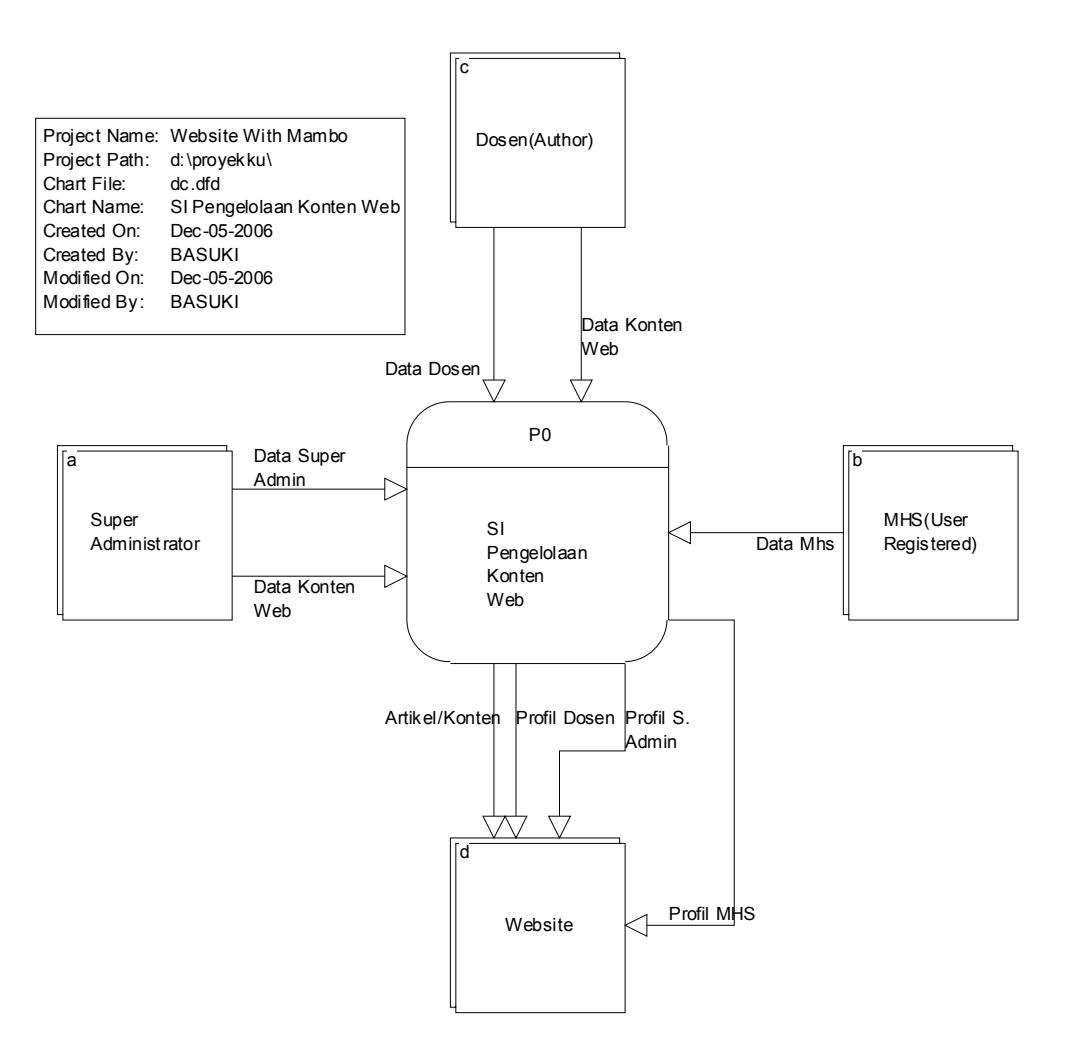

Gambar 4.1 : Diagram Konteks Sistem Informasi Pengelolaan Website

### 4.2.5. DFD Leveled (Tingkatan DFD)

DFD Leveled menggambarkan lebih jelas mengenai proses-proses yang ada dalam Sistem Informasi Pengelolaan Konten Website Program Studi SIstem Informasi UMK. DFD Leveled tersebut yaitu :

### 1. Data Flow Diagram level 0

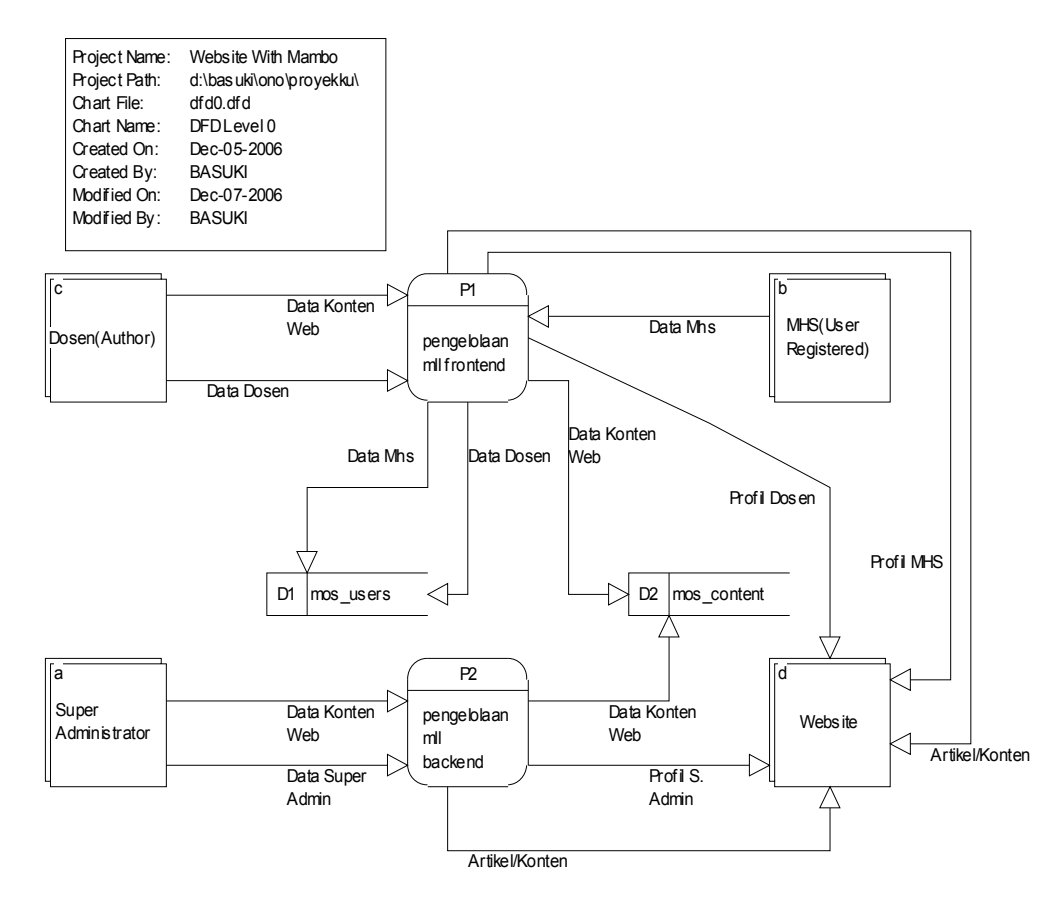

Gambar 4.2 : Data Flow Diagram level 0

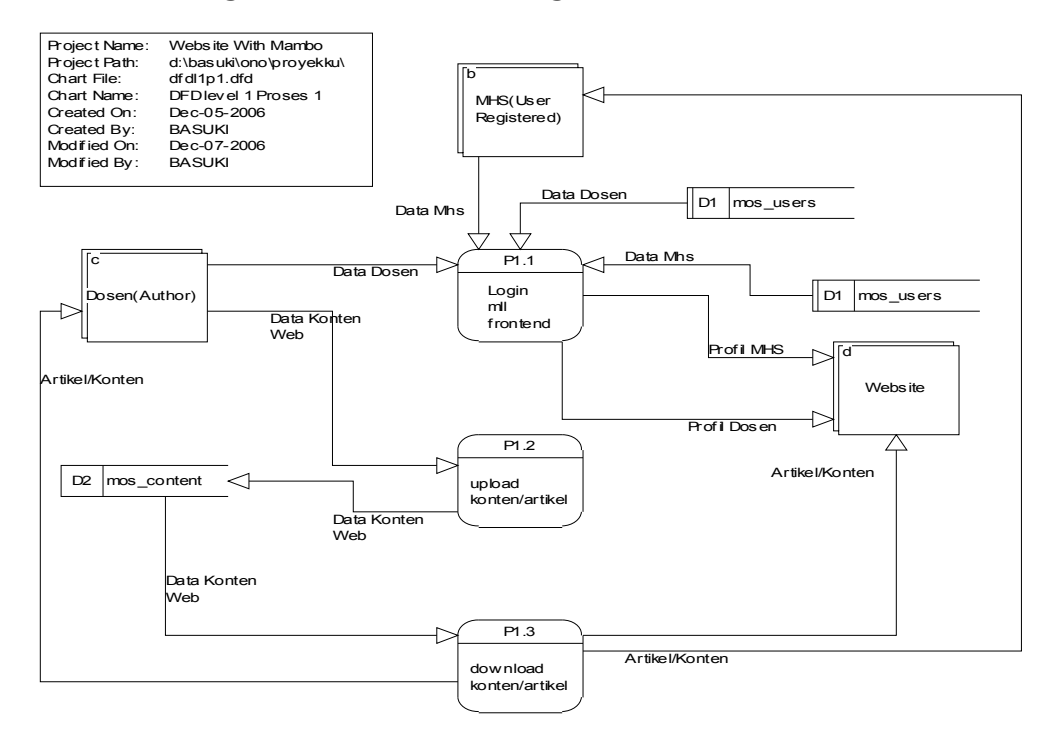

#### 4.2.6. Data Flow Diagram level 1 Proses 1 Pengelolaan konten melalui Frontend

Gambar 4.3 : DFD level 1 Proses 1 Pengelolaan konten melalui Frontend

#### 4.2.7. Data Flow Diagram level 1 Proses 3 Pengelolaan Konten melalui Backend

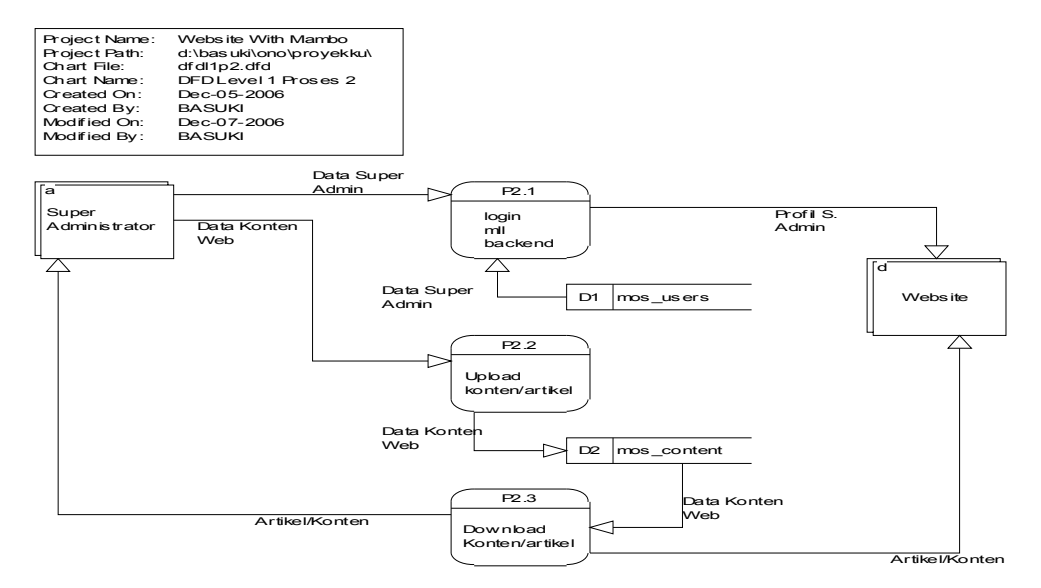

Gambar 4.4 : DFD level 1 Proses 2 Pengelolaan konten melalui Backend

#### 4.2.9. Perancangan Website

#### 1. Perancangan Struktur Menu Website

Untuk menggambarkan secara jelas rancangan struktur menu Website Program Studi SIstem Informasi UMK. Berikut ditampilkan gambar struktur rancangan menu Website tersebut :

### a. Struktur Menu dalam Website Program Studi SIstem Informasi UMK

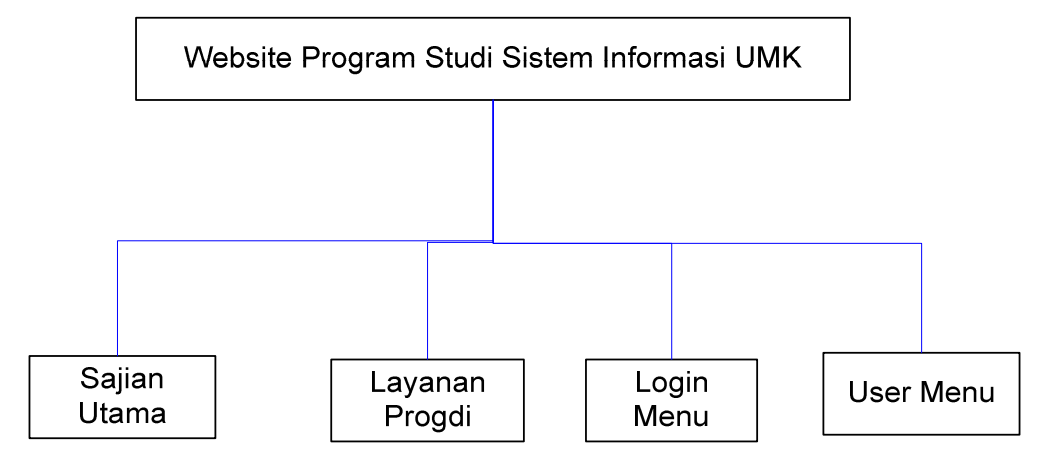

Gambar 4.5 : Struktur Menu Website Sistem Informasi Pengelolaan Konten Website Program Studi SIstem Informasi UMK

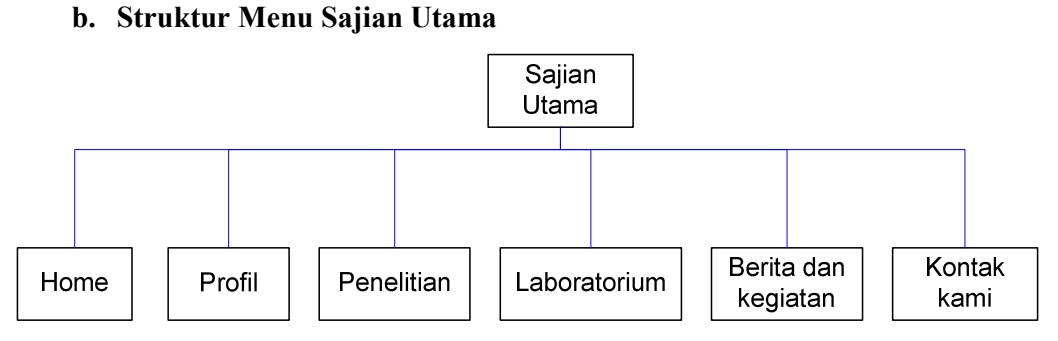

Gambar 4.6 : Struktur Menu Sajian Utama

### c. Submenu Profil

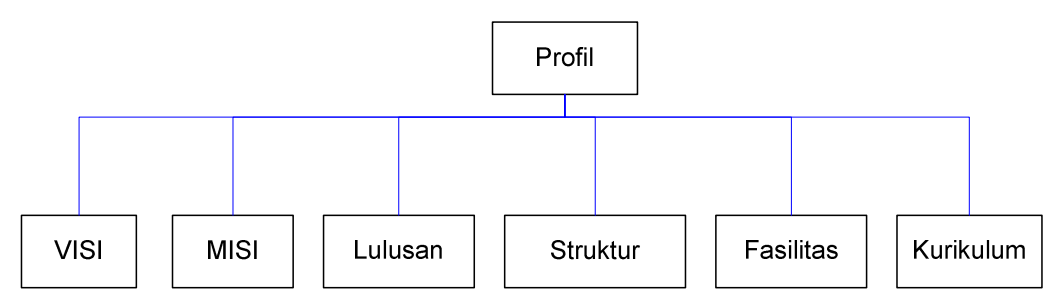

Gambar 4.7 : Struktur SubMenu Profil

## d. Submenu Penelitian

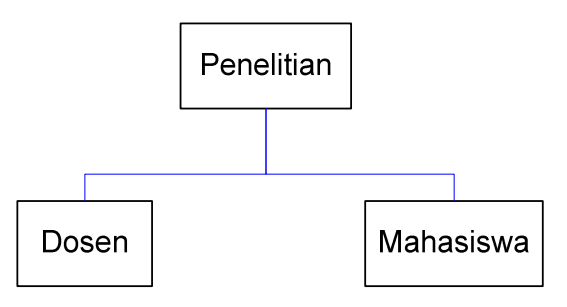

Gambar 4.8 : Struktur SubMenu Penelitian

e. Submenu Laboratorium

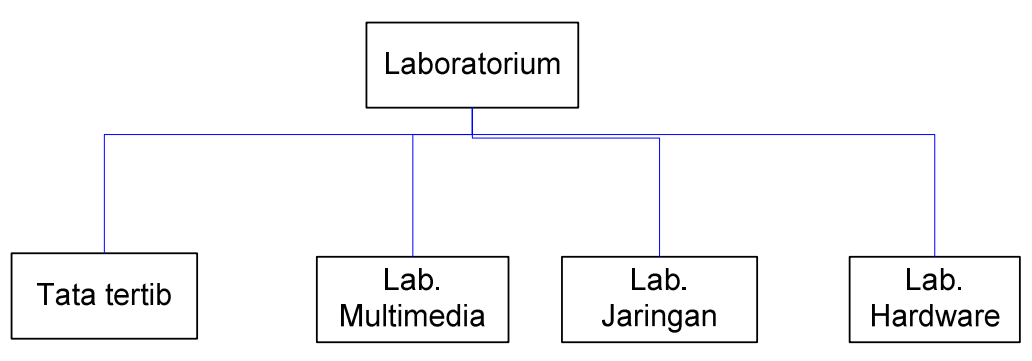

Gambar 4.9 : Struktur Submenu Laboratorium

#### f. Struktur Menu Layanan Progdi

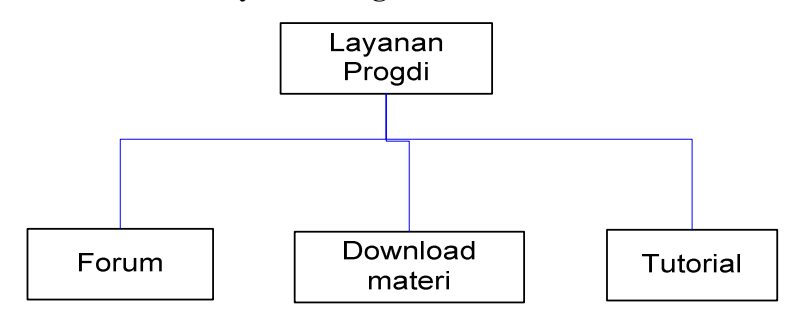

Gambar 4.10 : Struktur Menu Layanan Progdi

#### g. Srtuktur Menu User menu

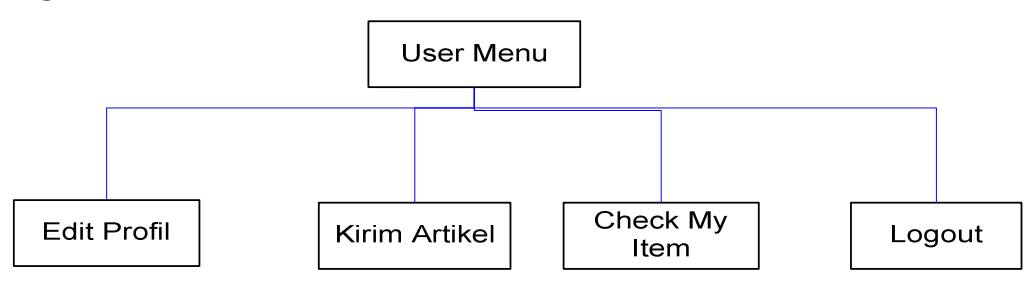

Gambar 4.11 : Stuktur Menu User Menu

#### 2. Perancangan tampilan Website Program Studi SIstem Informasi UMK

Pada tahap ini desain web yang tidak kurang ahli dalam pemrograman berbasis web tidak perlu bersusah payah untuk membuat rancangan masukan dan keluaran pada program, karena Mambo telah menyediakan rancangan tersebut dan sudah terintegrasi dengan baik. Sehingga yang perlu dilakukan adalah merancang halaman frontend atau tampilan Website dan menambahkan atau meletakkan modul ke dalam Website sesuai dengan kebutuhan yang telah ditentukan. Untuk Website berikut adalah rancangan tampilan yang diusulkan.

#### a. Halaman utama website

| <b>JUDUL</b>                                                                        | Search                                                                        |                              |  |  |
|-------------------------------------------------------------------------------------|-------------------------------------------------------------------------------|------------------------------|--|--|
|                                                                                     | Home   Profil   Penelitian   Laboratorium   Berita dan Kegiatan   Kontak Kami |                              |  |  |
| Sekilas Info                                                                        | Berita Utama                                                                  | Jam dan Kalender             |  |  |
| Sajian Utama<br>Home<br>Profil<br>Penelitian<br>Laboratorium<br>Berita dan Kegiatan | Isi website                                                                   | Menu Login User              |  |  |
| Kontak Kami                                                                         |                                                                               | Polling                      |  |  |
| Layanan Progdi<br>Download Materi                                                   |                                                                               | Penghitung jml<br>pengunjung |  |  |
| Tutorial                                                                            |                                                                               | <b>Statistiks</b>            |  |  |
|                                                                                     |                                                                               |                              |  |  |

Gambar 4.12 : Halaman utama Website

### 2.6. Implementasi dan Unit Testing

Pada tahap ini desain sistem diterjemahkan ke dalam kode-kode dengan menggunakan bahasa pemrograman yang sudah ditentukan. Program yang dibangun kemudian diuji unit per unit. Namun Mambo merupakan proyek Website yang sudah jadi, sehingga hal yang dilakukan pada tahap ini adalah menerapkan desain sistem dan desain Website ke dalam Mambo. Langkah dalam penerapan sistem ini adalah menambahkan modul-modul dan komponen tambahan pada Website dengan cara melakukan instalasi modul dan komponen tersebut ke Website melalui halaman Administrasi.

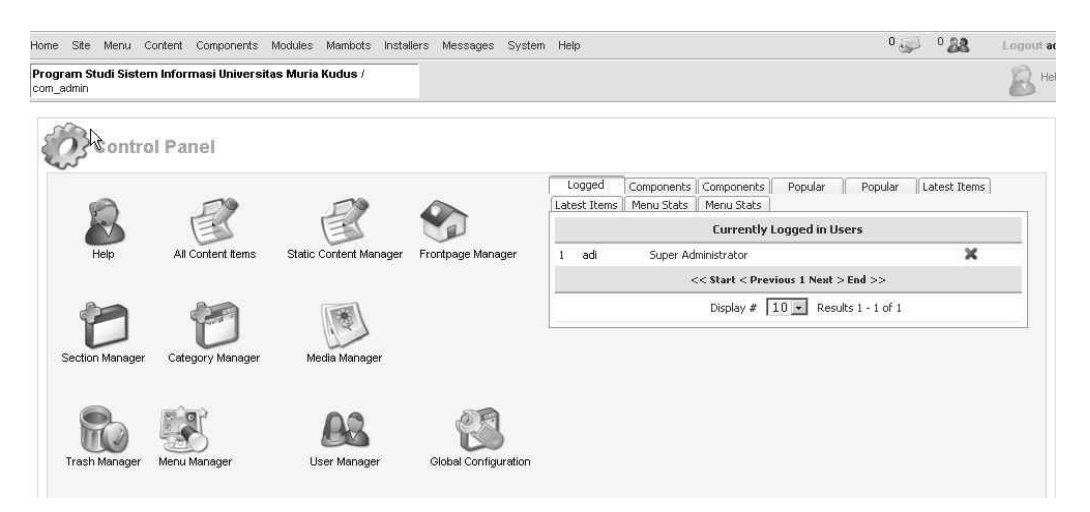

Gambar 4.13 : Halaman Administrasi

Setelah masuk ke halaman Administrasi melalui login Super Administrator. Hal yang dilakukan adalah melakukan instalasi modul dan komponen.

Untuk melakukan instalasi modul, dengan cara membuka halaman instalasi modul pada menu "Install / Uninstall" pada tab menu "Modules".

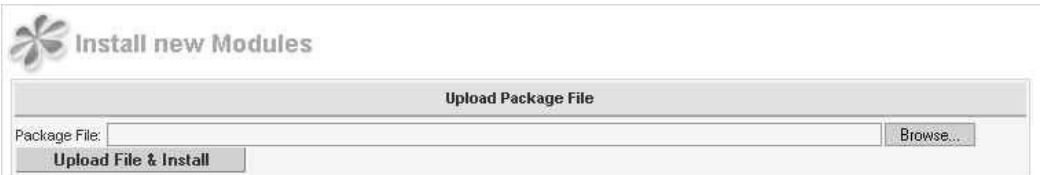

Gambar 4.14 : Form untuk melakukan Instalasi modul

Menu "Browse" pada gambar mengartikan letak modul yang akan diinstalkan di suatu direktori pada komputer. Jika "Browse" diklik akan tampil dialog box untuk mengambil modul di direktori komputer

### 2.7. Integrasi dan Pengujian Sistem

Pengujian modul-modul dan komponen secara keseluruhan (system testing) pada halaman Website dilakukan dengan cara menguji apakah link menu pada Website berjalan dengan baik. Karena pada penerapannya penggunaan modul dan komponen berkaitan dengan menu-menu yang ditampilkan di Website.

#### 1. Pengujian pada halaman user view

- Menjalankan halaman utama website melalui server localhost

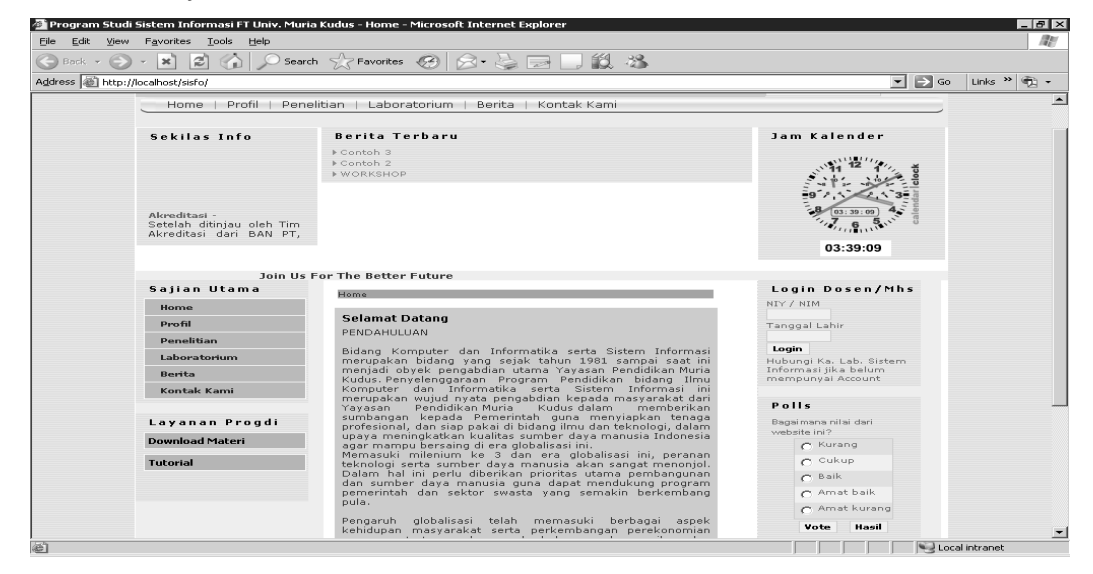

Gambar 4.15 : Halaman utama Website Program Studi Sistem Informasi Program Studi SIstem Informasi UMK

- Mengklik menu "berita" di menu "sajian utama"

|          | Program Studi Sistem Informasi FT Univ. Muria Kudus - Berita - Microsoft Internet Explorer               |                                                      |                                                                                 |                    |             |                                           | $   \times$                |
|----------|----------------------------------------------------------------------------------------------------|------------------------------------------------------|---------------------------------------------------------------------------------|--------------------|-------------|-------------------------------------------|----------------------------|
|          | Edit View Favorites Tools Help                                                                           |                                                      |                                                                                 |                    |             |                                           |                            |
| $Back -$ | ات≊ا<br>$  \infty  $                                                                                     |                                                      | $\Box$ $\Box$ Search $\Box$ Favorites $\Box$ $\Box$ $\Box$ $\Box$ $\Box$ $\Box$ |                    |             |                                           |                            |
|          | Address a http://localhost/sisfo/index.php?option=com_content&task=category&sectionid=11&id=38&Itemid=58 |                                                      |                                                                                 |                    |             | $\Box$ $\Box$ Go                          | Links $\rightarrow$<br>بنه |
|          |                                                                                                    |                                                      | <b>Program Studi Sistem Informasi FT Univ. Muria Kudus</b>                      |                    |             |                                           |                            |
|          |                                                                                                    |                                                      | Home   Profil   Penelitian   Laboratorium   Berita   Kontak Kami                |                    | search      |                                           |                            |
|          |                                                                                                    |                                                      |                                                                                 |                    |             |                                           |                            |
|          | Sekilas Info                                                                                             | Berita Terbaru                                       |                                                                                 |                    |             | Jam Kalender                              |                            |
|          | itu dikarenakan fasilitas                                                                                | Contoh 3                                             |                                                                                 |                    |             |                                           |                            |
|          | begitu lengkap<br>yang<br>untuk<br>menuniang                                                             | ▶ Contoh 2<br><b>NORKSHOP</b>                        |                                                                                 |                    |             |                                           |                            |
|          | kegiatan perkuliahan.                                                                                    |                                                      |                                                                                 |                    |             |                                           |                            |
|          |                                                                                                    |                                                      |                                                                                 |                    |             |                                           |                            |
|          |                                                                                                    |                                                      |                                                                                 |                    |             | [03:41:51]                                |                            |
|          |                                                                                                    |                                                      |                                                                                 |                    |             |                                           |                            |
|          |                                                                                                    |                                                      |                                                                                 |                    |             | 03:41:51                                  |                            |
|          |                                                                                                    |                                                      |                                                                                 |                    |             |                                           |                            |
|          | Join Us For The Better Future                                                                            |                                                      |                                                                                 |                    |             |                                           |                            |
|          | Sailan Utama                                                                                             | Home   Berita                                        |                                                                                 |                    |             | Login<br>Dosen/Mhs                        |                            |
|          | Home                                                                                                    | <b>Berita Terbaru</b>                                |                                                                                 |                    |             | NIY / NIM                                 |                            |
|          | Profil                                                                                                   | berdasar Date desc v<br>ditampilkan # 50 -<br>Saring |                                                                                 |                    |             | Tanggal Lahir                             |                            |
|          | Penelitian                                                                                               | Tanggal                                              | Judul                                                                           | Author             | <b>Hits</b> |                                           |                            |
|          | Laboratorium                                                                                             | Sunday, 03 December<br>2006                          | Contoh 3                                                                        | Arief Basuki       | $\sim$      | Login                                     |                            |
|          | Berita                                                                                                   | Sunday, 03 December<br>2006                          | Contoh 2                                                                        | Arief Basuki       |             | Hubungi Ka, Lab.<br>Sistem Informasi jika |                            |
|          | Kontak Kami                                                                                              | Tuesday, 21 November                                 | WORKSHOP                                                                        | Arief Basuki       | $\sim$      | belum mempunyai<br>Account.               |                            |
|          |                                                                                                    | 2006                                                 |                                                                                 |                    |             |                                           |                            |
|          | Layanan Progdi                                                                                           |                                                      | << Start < Prev 1 Next > End >>                                                 | Results 1 - 3 of 3 |             |                                           |                            |
|          | <b>Download Materi</b>                                                                                   |                                                      |                                                                                 |                    |             |                                           |                            |
|          | <b>Tutorial</b>                                                                                          |                                                      |                                                                                 |                    |             |                                           |                            |
|          |                                                                                                    |                                                      | [ Kembali ]                                                                     |                    |             |                                           |                            |
|          |                                                                                                    |                                                      |                                                                                 |                    |             |                                           |                            |
|          |                                                                                                    |                                                      |                                                                                 |                    |             |                                           |                            |
|          |                                                                                                    |                                                      |                                                                                 |                    |             |                                           |                            |

Gambar 4.16 : Tampilan konten Menu "Berita"

- Mengklik menu "Download" di menu "Layanan Program Studi"

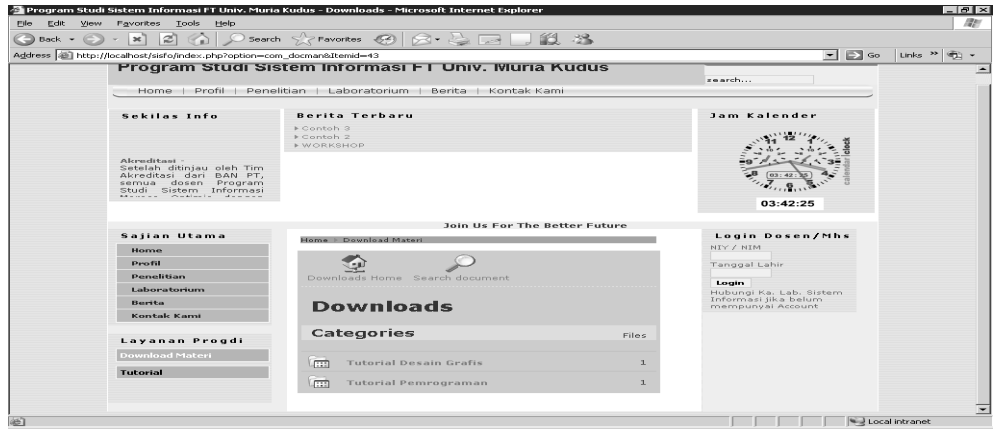

Gambar 4.17 : Tampilan konten menu "download materi"

### 2.8. Pengoperasian dan Perawatan

Pada tahap ini akan dijelaskan mengenai cara-cara pengoperasian Website melalui halaman Administrator.

Untuk dapat masuk ke halaman Adminstrator, dilakukan login melalui halaman backend, dengan cara mengetikan http://localhost/sisfo/administrator pada address bar di internet browser.Maka halaman login untuk akses ke halaman Backend ditampilkan.

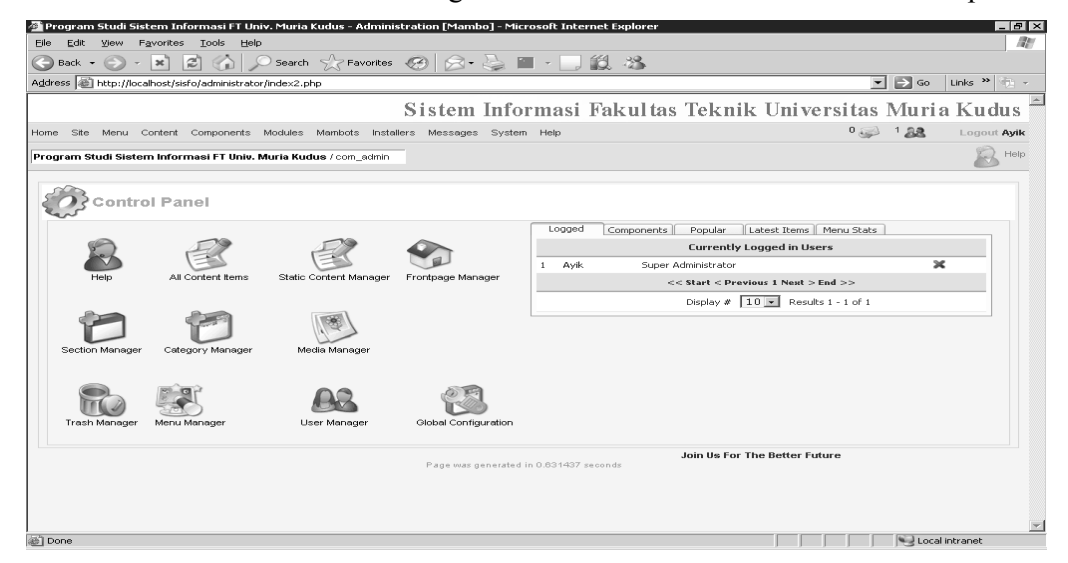

Gambar 4.18 : Tampilan Halaman backend

Untuk pengelolaan Website dilakukan melalui menu bar, menu tersebut antara lain:

1. Menu Site

Untuk pengaturan situs. Yang terdiri dari:

- o Menu Manager : Untuk mengatur menu-menu yang akan dimunculkan di web frontend. Pada Main Menunya berisikan item-item menu top-level sekaligus sublevel dalam satu tampilan dan untuk menambahnya tekan ikon New pada toolbar Anda dengan menentukan tipenya terlebih dahulu. Tersedia 10 tipe menu, yaitu MOS Component, Content Category (Archives), Content Selection(Archives), Content Blog Category, Content Blog Selection, Content Category, Content Selection, Typed Content, Separator, dan URL Link.
- o Template Manager : menyediakan fungsi-fungsi untuk memasang template baru dan melakukan modifikasi terhadap template yang telah ada.
- o Language Manager : Menu ini untuk melakukan instalasi bahasa. Cara lain untuk mengganti bahasa adalah dari menu Site>Global Configuration>Locate, lalu pilih combobox Language.
- o User Manager : Terdiri dari Add/Edit User berfungsi untuk menambah atau mengedit user dan Mass Mail untuk mengirimkan pesan yang hanya dapat diakses oleh user sebagai super administrator.
- 2. Menu Content

Menu dropdown untuk Content secara default terdiri dari:

- o Add/Edit Sections : Menu ini berguna untuk menambah, mengubah, dan mennghapus Section. Item-item di bawah Add/Edit Section dapat berubah-ubah sesuai dengan setting.
- o News Categories dapat digunakan untuk menambah atau mengubah serta melihat informasi tentang kategori-kategori yang terdapat di News Section.
- o News Item akan muncul jika telah terdapat kategori dalam section yang bersangkutan. Halaman ini akan menampilkan daftar item-item dalam section dan kategorinya. Anda dapat meng-filter daftar yang ditampilkan serta dapat menambahkan item baru dengan mengklik ikon New di tollbar.
- 3. Menu Components

Komponen adalah elemen content khusus atau sebuah aplikasi mini, yang biasanya disisipkan ke dalam area content utama.Agar development Website mambo tidak menjadi semakin bertambah besar. Instalasi komponen, modul, template, dan bahasa pada Website mambo menggunakan Package Management System (PMS) dalam

bentuk zip maka PHP Anda harus mendukung zlib. Untuk menginstal komponen baru yang terdapat pada package file tertentu, tekan tombol Browse untuk memilih file, kemudian tekan tombol Upload File.

4. Menu Modules

Modul merupakan aplikasi mini yang biasanya ditampilkan di samping kiri, kanan, atas, atau bawah area kontent utama. Beberapa komponen mungkin menggunakan modul untuk mempresentasikan informasi tambahan. Modul tidak mempunyai fungsi khusus seperti komponen hanya untuk pengatur posisi, muncul di halaman apa, dan parameter.

- o Install/Unistall : Untuk memanggil pilih menu Modules > Install/Unistall. Menginstal modul baru yang tersimpan dalam sebuah package file, klik tombol Browse kemudian Upload File.
- o Manage Modules : Akan ditampilkan semua modul-modul yang telah terinstal, status publikasi, posisi, akses level dan urutannya. Untuk mengedit setting pada modul, langsung klik nama modul tersebut, karena merupakan sebuah hyperlink.

### V. KESIMPULAN DAN SARAN

### 5.1. Kesimpulan

Setelah melalui pembahasan pada bab-bab yang telah diuraikan maka dapat ditarik beberapa kesimpulan dalam Sistem Informasi Website pada Program Studi Sistem Informasi Universitas Muria Kudus bahwa :

- 1. Telah dibuat Website Program Studi Sistem Informasi UMK dalam kondisi offline,dan disimpan dalam bentuk CD.
- 2. Solusi menggunakan Mambo merupakan solusi pembelajaran tentang membuat Website dengan mudah dan bebas untuk dimodifikasi dan digunakan.

### 5.2 Saran

Adapun saran-saran yang perlu disampaikan penulis adalah :

1. Program Studi Sistem Informasi Universitas Muria Kudus yang saat ini belum memiliki sebuah Website yang dinamis, Website yang telah dibuat yang berbasiskan Mambo tersebut dapat dijadikan sebagai bahan pertimbangan untuk dijadikan Website Program Studi Sistem Informasi.

#### DAFTAR PUSTAKA

Abdul Kadir, Pemrograman Web, Andi, Yogyakarta, 2003

- Ahdi Rachdian & Andy Sikumbang, Mastering CMS dengan Mambo/Joomla, Elex Media Komputindo, Jakarta, 2006
- Didik Dwi Prasetyo, Solusi Pemrograman Berbasis WEB Menggunakan PHP5, Elex Media Komputindo, Jakarta, 2004
- Fathul Wahid, Kamus Istilah Teknologi Informasi, Penerbit Andi, Yogyakarta, 2002
- H. Hadari Nawawi dan H. Mimi Martini, Penelitian Terapan, Gajah Mada Univerty Press, Yogyakarta, 1994
- Ian Leonardo , Instalasi dan Administrasi Mambo Open Source, Elex Media Komputindo, Jakarta, 2004.
- Jogiyanto, H.M, Akt, MBA, Ph.D, Analisa dan Desain Sistem Informasi, Andi , yogyakarta, 2005.
- Kemas Yunus Antonius, Pengantar Content Management System (CMS), www.lmuKomputer.com, 2003
- Komputer Aktif, Kamus Komputer untuk Semua Orang , PT Gramedia, Jakarta, 2006
- M. Eka Suryana dan Rachmad Laksana, Konsep Perangkat Lunak Bebas, http://bebas.vlsm.org/v06/kuliah/sistemoperasi/2004/58/bahan-8.1.pdf, 2004
- Madcoms, Aplikasi Program PHP & MySQL untuk Membuat Website Interaktif, Andi, Yogyakarta, 2004.
- Muhammad Resha, Mambo CMS Membangun Website Profesional dengan Mudah, Dian Rakyat, Jakarta, 2005.
- Prof. Dr. Suharsimi Arikunto, Prosedur Penelitian Suatu Pendekatan Praktek,Rineka Cipta, Jakarta, 1998